# Инструкция для менеджеров по подключению Qiwi

### Внутренняя инструкция по настройке подключения Киви протокол 3 (REST)

В [ЛК Киви](https://ishop.qiwi.com/login.action):

- протоколы HTTP и SOAP должны быть отключены на соответствующих вкладках.
- На вкладке REST-протокол необходимо сгенерировать API\_ID (Идентификатор пользователя) для проекта магазина. Вместе с ним будет предоставлен пароль (API\_PASSWORD), запомнить его.
- Включить протокол REST (Настройки Pull REST протокола).
- Включить уведомления и в поле URL оповещения вписать урл нашего платежного шлюза в формате: [http://paygate.otapi.](http://paygate.otapi.net/qiwi.callback?instanceKey=%D0%9A%D0%9B%D0%AE%D0%A7_%D0%90%D0%93%D0%95%D0%9D%D0%A2%D0%90) [net/qiwi.callback?instanceKey=КЛЮЧ\\_АГЕНТА](http://paygate.otapi.net/qiwi.callback?instanceKey=%D0%9A%D0%9B%D0%AE%D0%A7_%D0%90%D0%93%D0%95%D0%9D%D0%A2%D0%90)
- Установить галочку Подпись.
- Сменить пароль оповещения по кнопке рядом.Запомнить пароль.

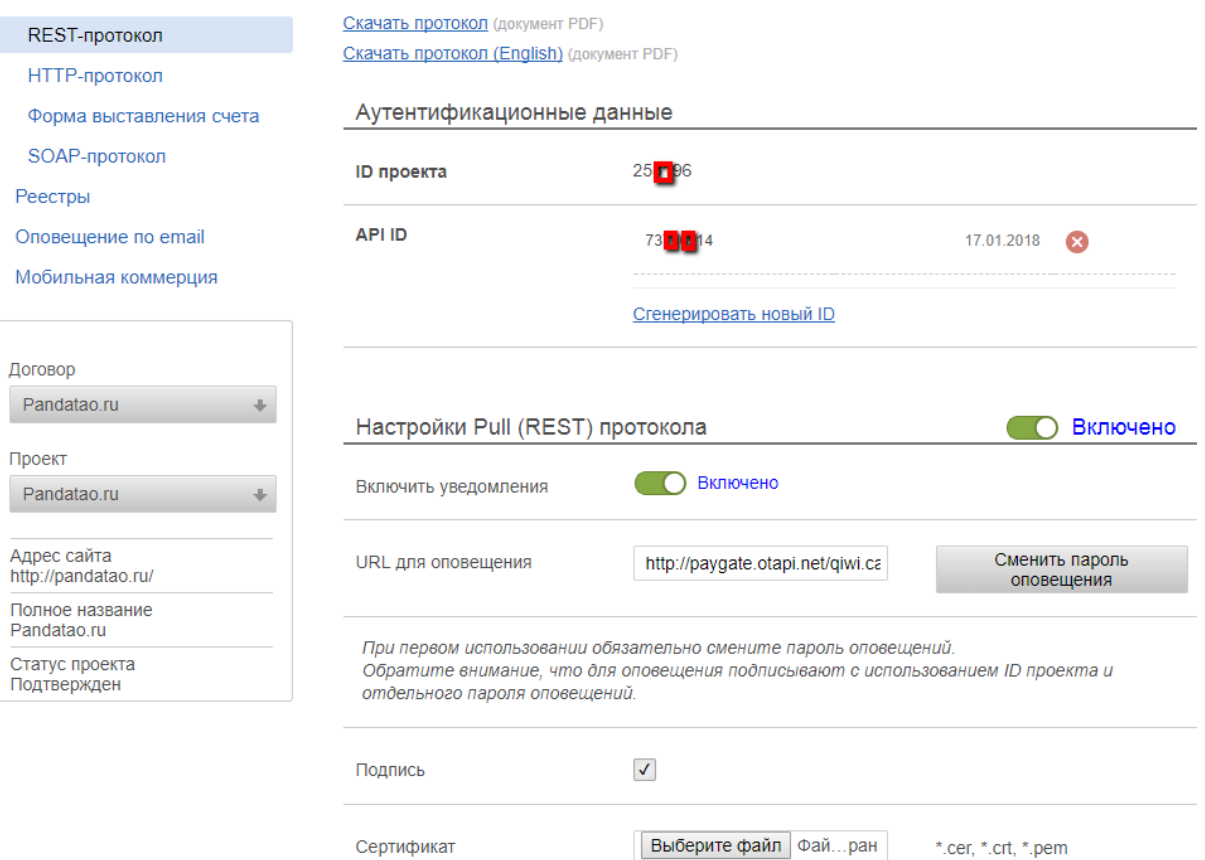

В настройках аккаунта агента на нашем платежном [сайте](http://paymentsystemmanager.otdev.net) необходимо заполнить поля:

- Идентификатор аккаунта: ID проекта магазина,
- Секретное слово: пароль оповещения (плат. уведомления),
- Ключ к апи для аккаунта (применим к некоторым агрегаторам): API\_ID,
- Специальный параметр: API\_PASSWORD
- Версия протокола: 3

На странице "Список описаний для способов оплаты" включить способ оплаты qiwi.qiwi3

#### Примечание:

Для некоторых аккаунтов агентов наблюдались проблемы с оплатой, а именно платеж проходит, но на сайт агента не зачисляется. Это означает что не приходит платежное уведомление в нашу систему, хотя ЛК Киви настроен полностью корректно.

После долгой переписки с саппортом Киви выяснилось, что проблема была на стороне Киви, они что-то забывают включить у себя.

То есть если ЛК Киви настроен корректно, но подобная проблема наблюдается, необходимо писать в саппорт Киви. Делается через ЛК Киви на вкладке Поддержка:

Платежи

Управление пользователями

Поддержка

### Поддержка

Настройки

Возможно, нужная вам информация уже есть в разделе Часто задаваемые вопросы.

Если вы не нашли ответа, напишите нам. Укажите все известные данные, чтобы мы смогли помочь быстрее.

После того как вы отправите письмо, на указанный e-mail придет ответ с номером вашей заявки.

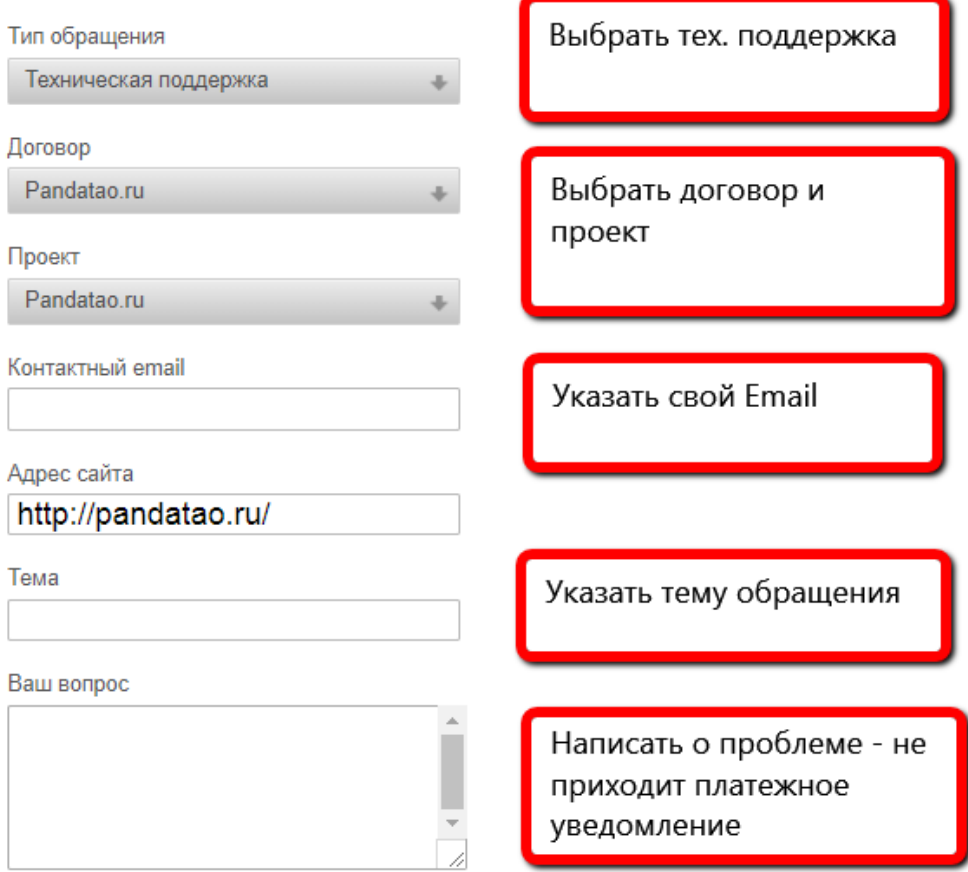

Downoout doğa

#### В утилите по подключение ПС, в "Редактирование данных аккаунта" пишем:

Внутренний идентификатор - обычно это название домена сайта (без http:// и www вначале)

Признак активного аккаунта для ПС - ставим галочку, если подключаем в боевой режим

Идентификатор аккаунта - ID магазина (который агент предоставляет в заявке)

Секретное слово - пароль (который агент предоставляет в заявке)

Признак тестового режима - ставим галочку, если ПС еще не в боевом режиме, а в тестовом

Игнорировать ли сумму, пришедшую в уведомлении о платеже - не ставим галочку

URL оповещения - [http://имя\\_сайта/pay\\_notify.php](http://orangetao.kz/pay_notify.php) (например [http://orangetao.kz/pay\\_notify.php\)](http://orangetao.kz/pay_notify.php)

Версия протокола - 3

Зачислять полную сумму, включая комиссию - не ставим галочку

Специальный параметр - API\_PASSWORD

Ключ к апи для аккаунта (применим к некоторым агрегаторам) - API\_ID

Используемая валюта - устанавливаем нужную валюту (агент указывает её в заявке на подключение ПС)

## Обновление От НР:

В настройках аккаунта агента на нашем платежном сайте необходимо заполнить поля: Секретное слово: секретный ключ, Ключ к апи для аккаунта (применим к некоторым агрегаторам): публичный ключ

На странице "Список описаний для способов оплаты" включить способ оплаты qiwi.qiwi4

Оставить общую

Признак активного аккаунта для ПС - ставим галочку, если подключаем в боевой режим

Признак тестового режима - ставим галочку, если ПС еще не в боевом режиме, а в тестовом

Игнорировать ли сумму, пришедшую в уведомлении о платеже - не ставим галочку

URL оповещения - http://xn--\_-8sba3ahp0bk6i/pay\_notify.php (например [http://orangetao.kz/pay\\_notify.php](http://orangetao.kz/pay_notify.php))

Зачислять полную сумму, включая комиссию - не ставим галочку

Используемая валюта - устанавливаем нужную валюту (агент указывает её в заявке на подключение ПС)